## Technical Bulletin

# **BWT**

### bestaqua 14 ROC Quick Start Guide see our 'how to videos' at bwtaustralia.com.au

#### **IMPORTANT INFORMATION**

BA14ROC needs a minimum of 2 bar water pressure "and" 8 litres per minute flow. If the water pressure and flow fall below these levels while the system is producing water the unit is potentially at risk of pump damage.

#### **Incoming water pressure to bestaqua 14 ROC**

Minimum 200 kpa: if lower than 200 kpa water pressure must be increased

Maximum 600 kPa: if higher than 600 kPa then fit a 600 kpPa pressure limiting valve

**Incoming water flow to bestaqua 14 ROC** Minimum water flow to bestaqua must be 8 lpm minimum

#### **BYPASS KIT**

A bypass kit is supplied for installation with the bestaqua 14ROC complete system.

This allows "unfiltered" water to bypass the system in the event of an emergency. Only activate the bypass for a short time. NOTE: if activated please call your service team for assistance.

#### **Prefiltration**

A sediment/carbon prefilter must be installed and maintained regularly in order for the system to operate efficiently. As the prefilter begins to block the flow and pressure will drop. It is important to check incoming water pressure while the unit is in operation. PSJ100 (FB5W) = 30,000-40,000 ltr\* PSJ200 (FB5W20) = 50,000-60,000 ltr\* \*Typical capacity: Depending on incoming water quality

#### **To download the BWT Best Water Professional App please follow these instructions.**

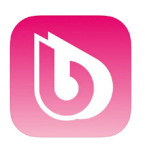

BWT Professional App Icon

**Access the App from the App store or Google Play by using the following links:**

**For iPhone**

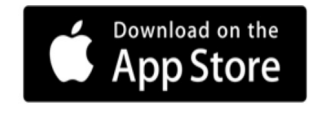

**Android phone**

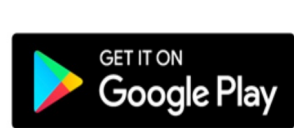

### 1300 720 299 sales@bwtaustralia.com.au

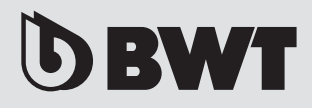

#### **All bestaqua ROC systems are pre programmed. Please see the information displayed after the App is downloaded and connected to the ROC system**

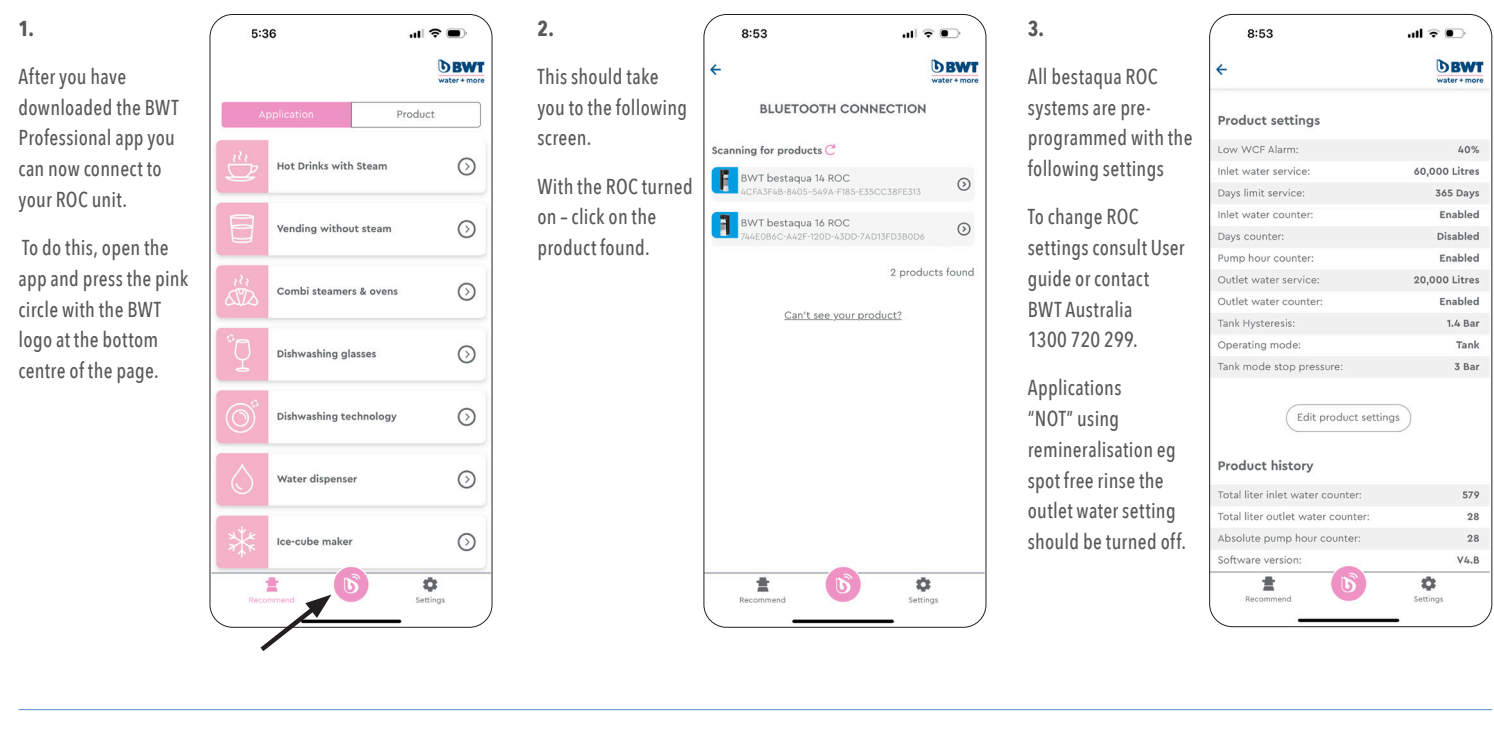

#### **4.**

You may edit the product settings by selecting "edit product settings"

To access this you will require the following password 05310.

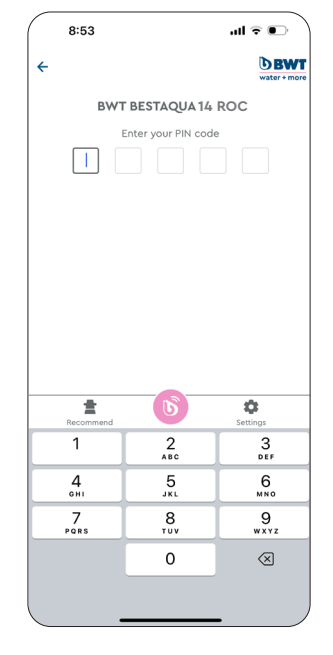

**5.** This will take you to the "Technical Service Menu" where you can then select the changes you need depending on your system configuration. This page also has the "reset" menu to allow you to reset the inlet/outlet water counters and days counter. Once you have made any changes you must press save.

Wait for an acoustic signal indicating that your changes have been saved.

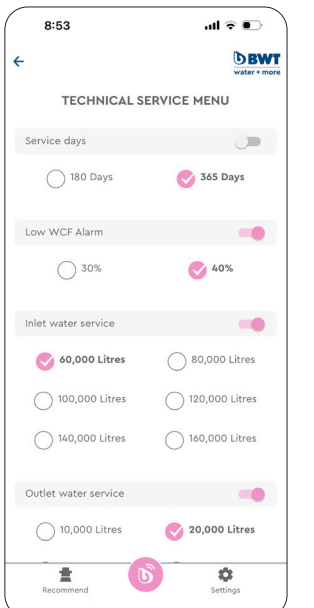

## When finished,

**6.**

disconnect from the system by touching the pink BWT logo at the bottom centre of the page.

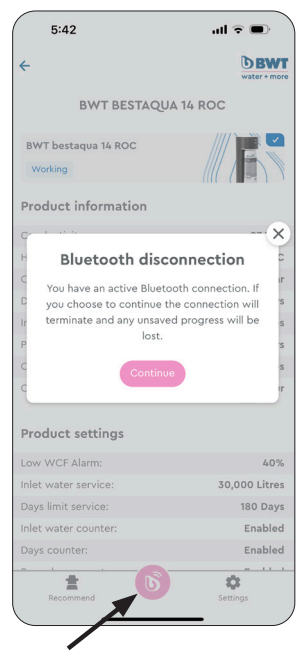

### 1300 720 299 sales@bwtaustralia.com.au

www.bwtaustralia.com.au